# QUICKSTART GUIDE CLOUD DER DINGE: DEMO ACCOUNT

Einrichtung von Simulatoren

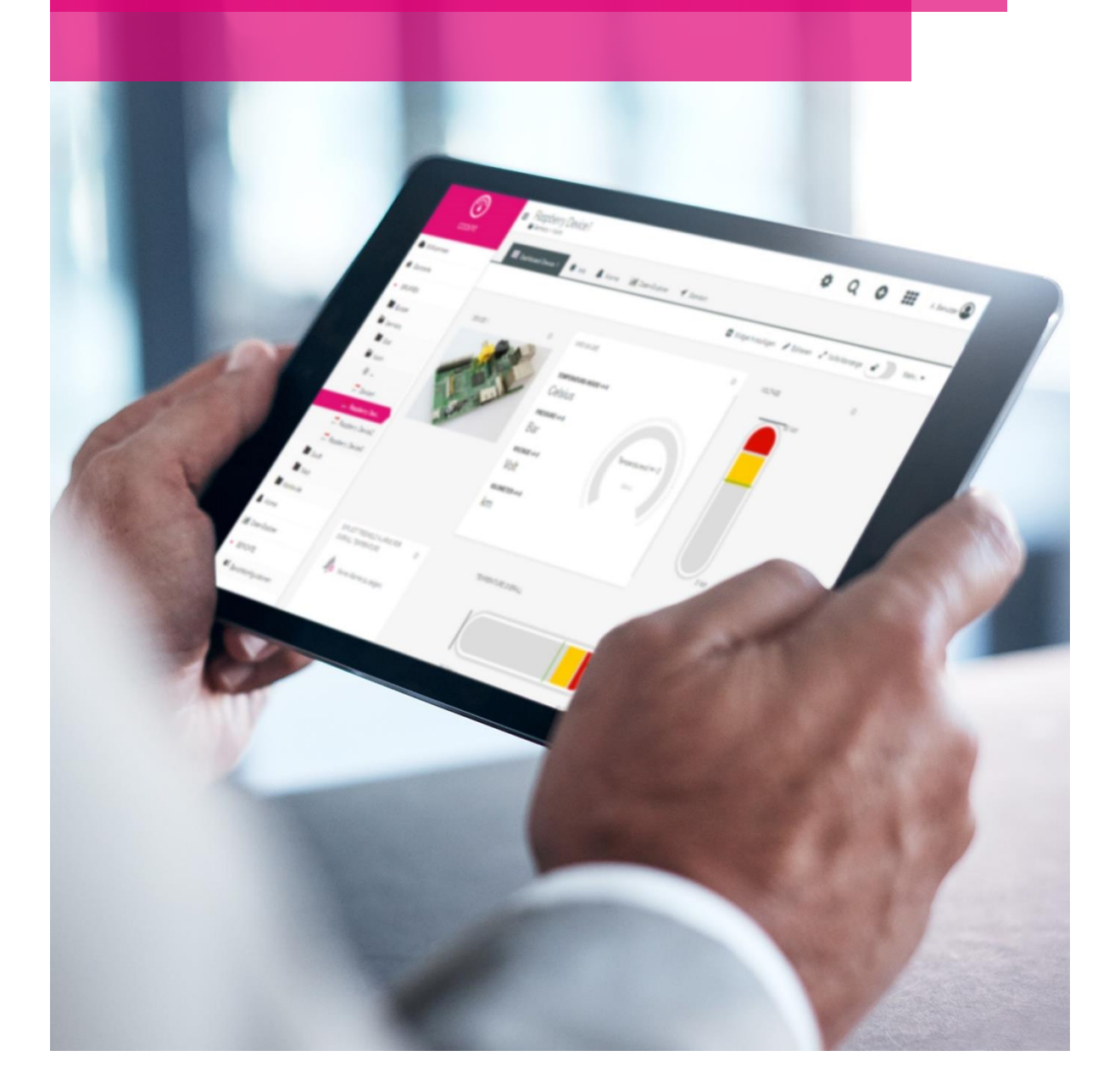

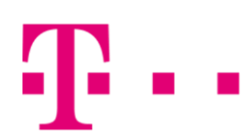

**ERLEBEN, WAS VERBINDET.** 

Vielen Dank, dass Sie sich für den Cloud der Dinge Demo Account entschieden haben. Dies ist eine kurze Anleitung, um aufzuzeigen, wie das Anlegen und Aktivieren von Simulatoren innerhalb der Cloud der Dinge funktioniert. Es ist selbstverständlich möglich, auch eigene Geräte zu verwenden.

## 1. Administration aufrufen

Nach der Anmeldung können Sie auf der Startseite über den App-Switcher oben rechts in die Administrations App wechseln.

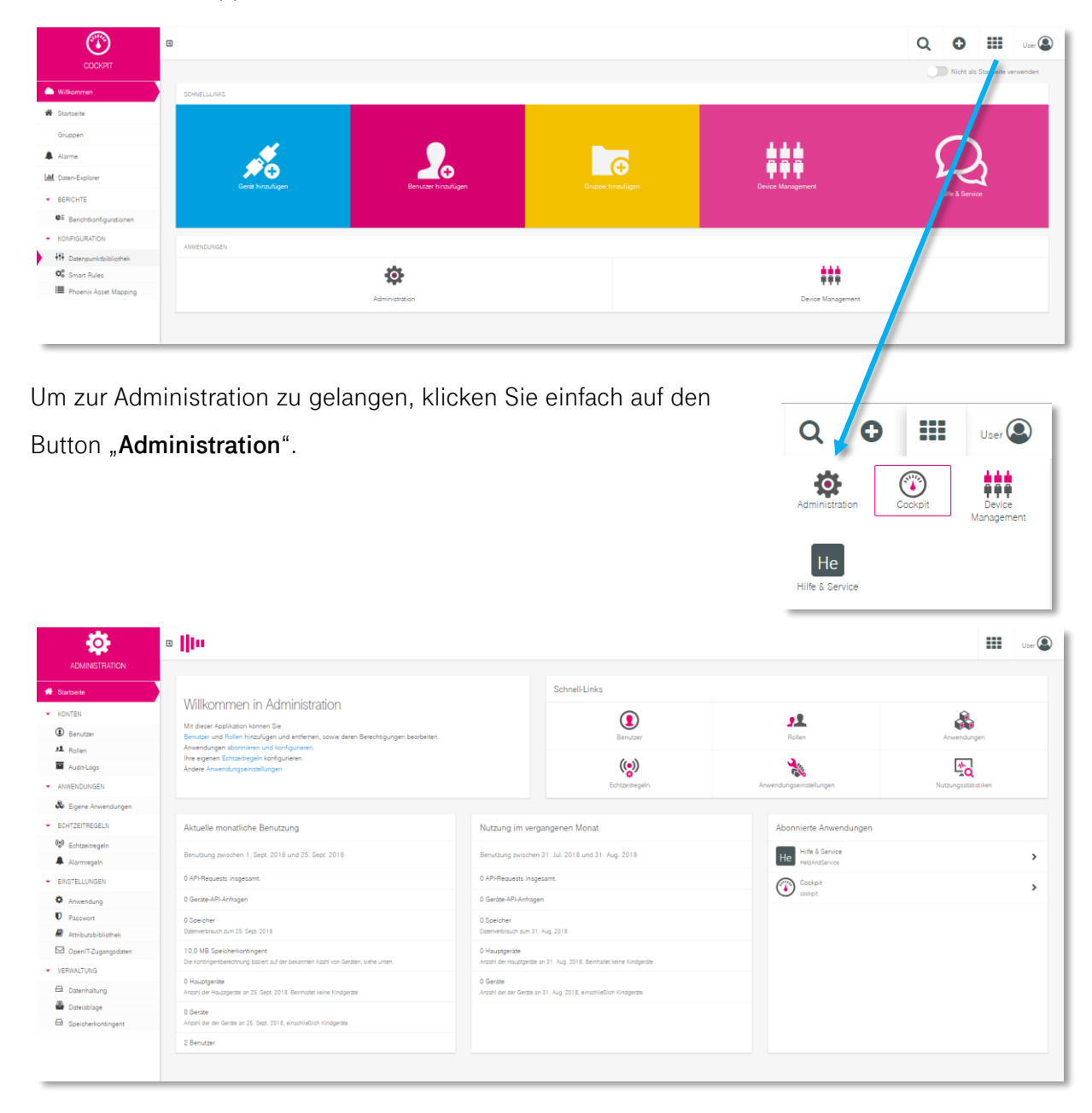

#### 2. rollen zuweisen

In der Administration wählen Sie im linken Menü "Benutzer".

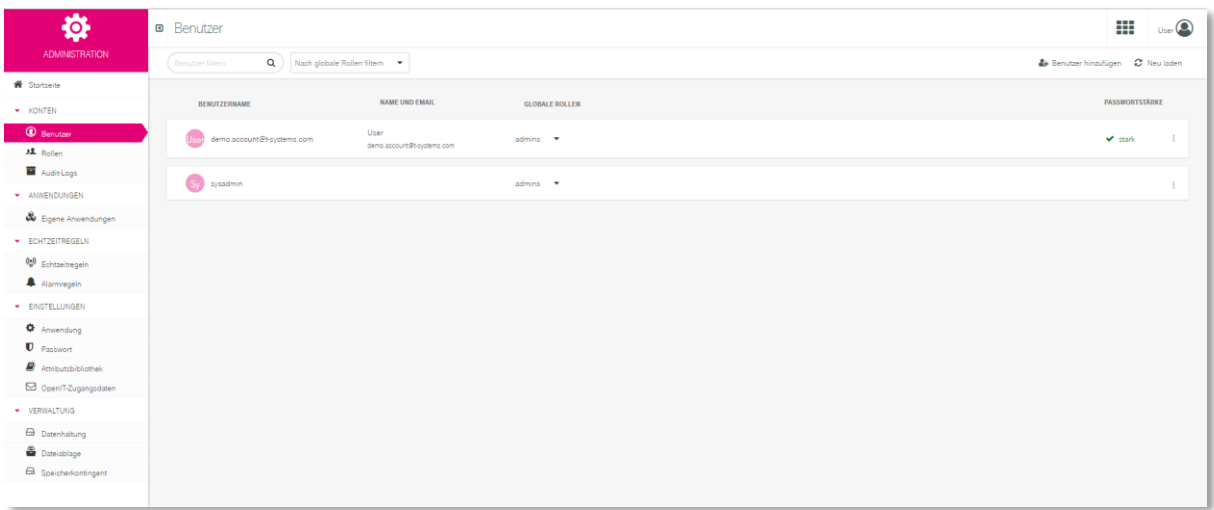

Klicken Sie dann auf die Schaltfläche "**globale Rollen**" neben dem gewünschten Benutzer um im Dropdown-Menü die Rollenzuweisung auf "Alle" zu ändern und klicken Sie danach auf "Anwenden".

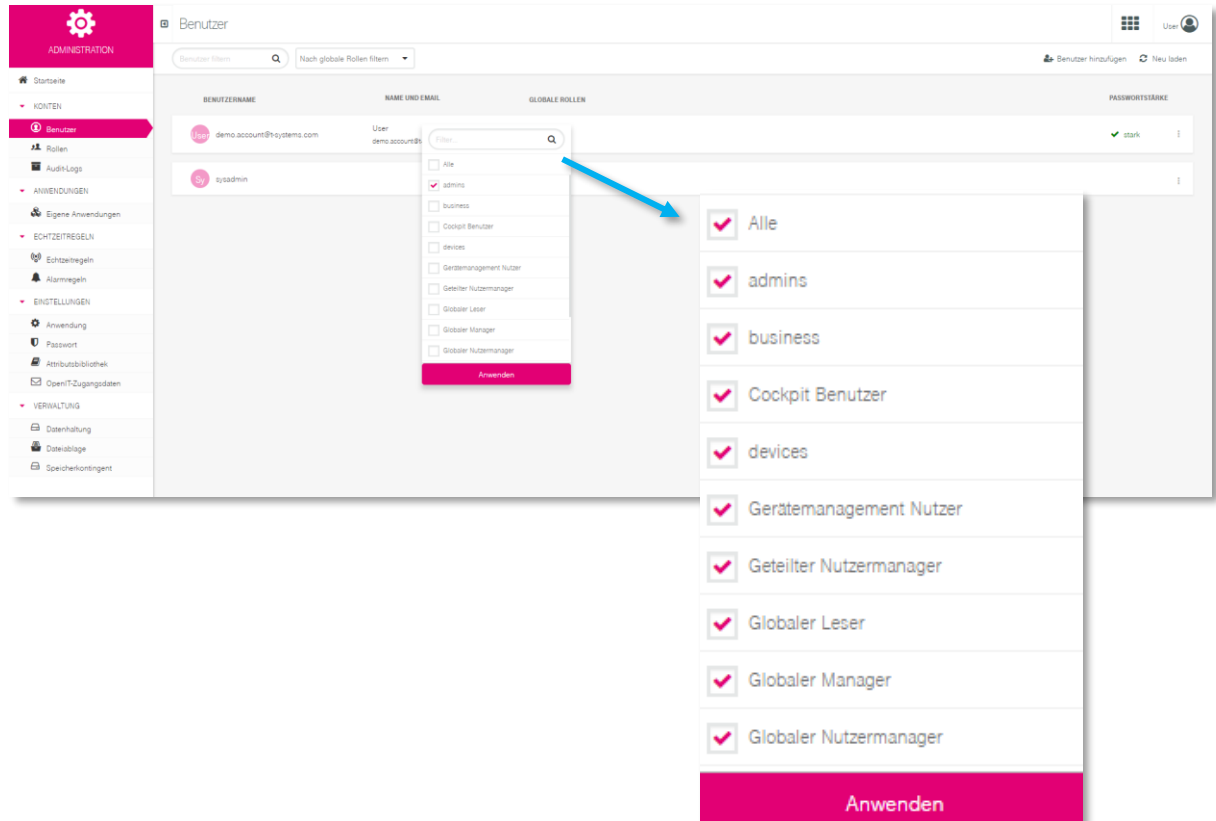

## 3. simulatoren hinzufügen und aktivieren

Für den letzten Schritt wechseln Sie mithilfe des App-Switcher in die **Device Management** App.

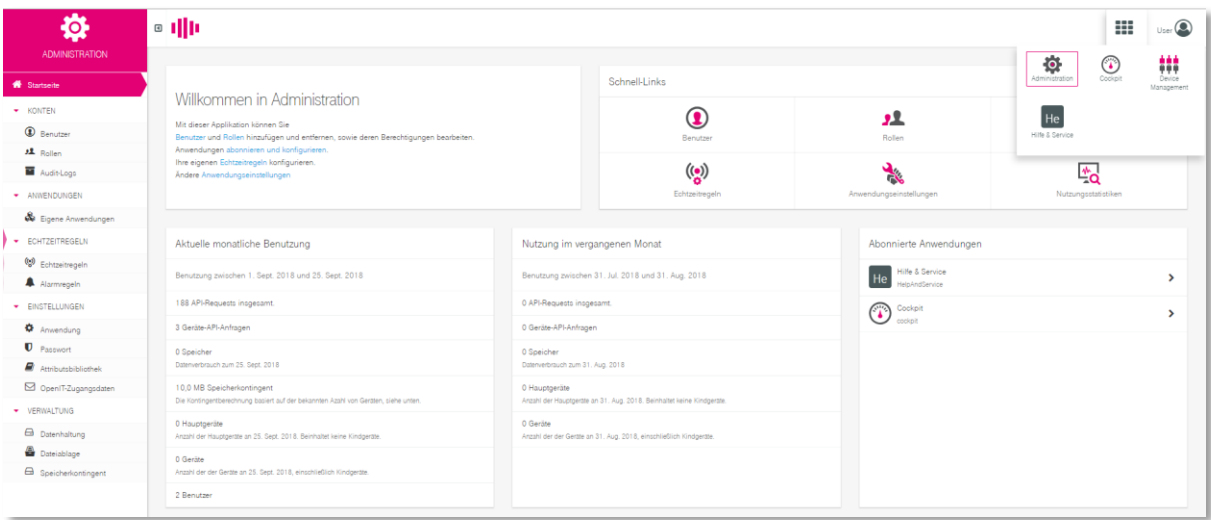

Im Device Management klicken Sie im linken Menü auf den Unterpunkt "Simulatoren".

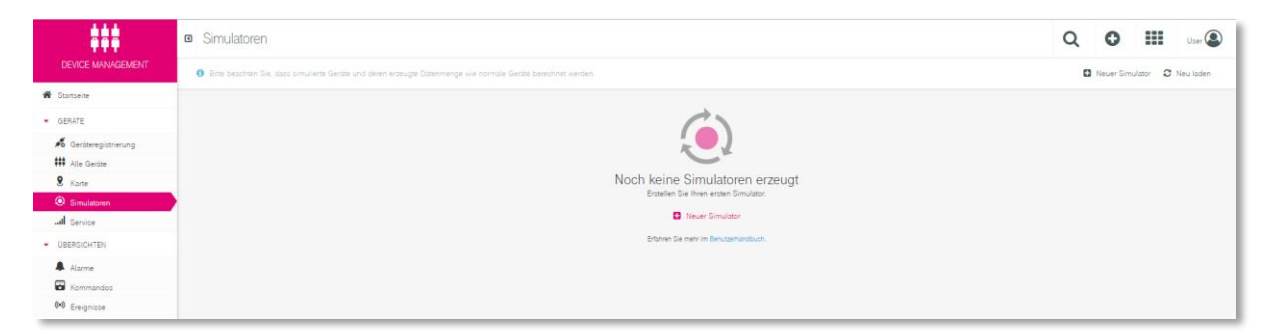

Hier können Sie Simulatoren hinzufügen und zwischen 2 Voreinstellungen wählen. Für die meisten Widgets eignet sich die **Temperatursimulation**, für die Kartenansicht ist die **Positionssimulation** empfehlenswerter. Fortgeschrittene Nutzer können ebenfalls einen leeren Simulator anlegen und diesen konfigurieren.

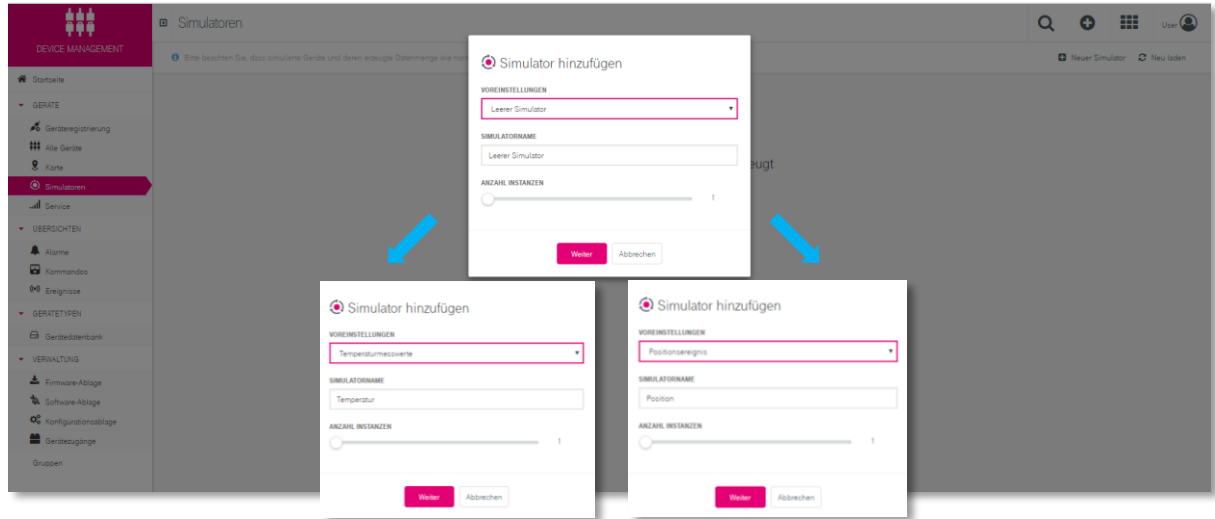

Anschließend aktivieren Sie den Simulator über den Schieberegler. Dies können Sie ebenfalls im Simulatoren-Menü machen, indem Sie den Regler einfach von "pausiert" auf "laufend" schieben. Da der Demo Account eingeschränkten Speicherplatz bietet, empfehlen wir, nach Benutzung der Simulatoren diese wieder zu deaktivieren, da andernfalls die Speichergrenzen schnell erreicht werden.

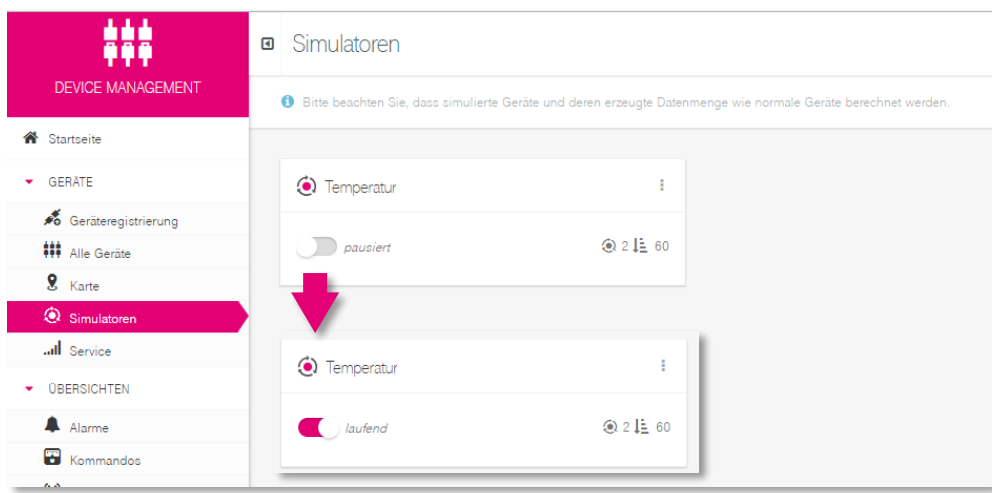

Wechseln Sie über den App Switcher oben rechts zurück ins Cockpit, sehen Sie Ihre hinzugefügten Simulatoren auf der Willkommen Seite.

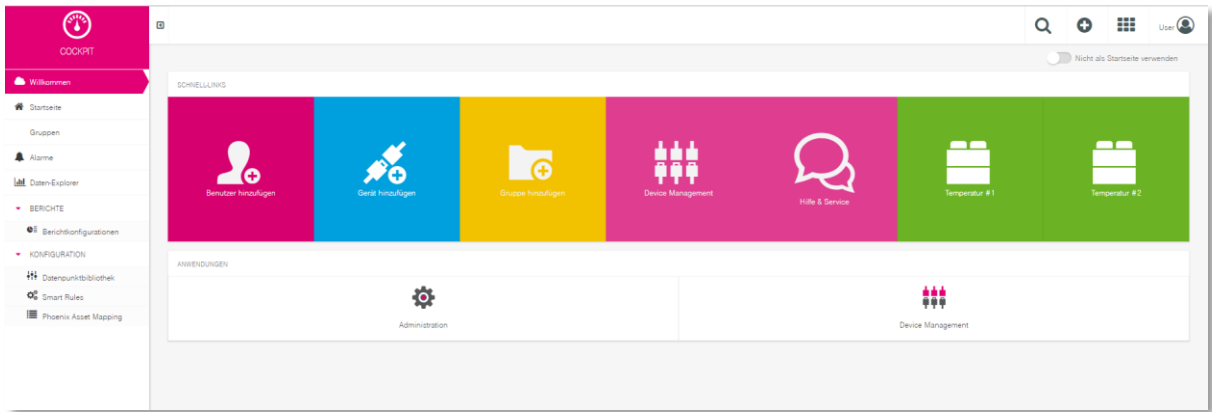

Nun können Sie Cloud der Dinge ausprobieren und Dashboards mit simulierten Messwerte anlegen. Benötigen Sie weitere Unterstützung beim Anlegen von Dashboards oder bei anderen Funktionalitäten? Auf unserem YouTube Kanal "Deutsche Telekom IoT" finden Sie [Videotutorials](https://www.youtube.com/playlist?list=PLMIrm-syIM2YNDFOVzMrJcmbTCIXcurwj) zu jeder Anwendung.

Unser [Benutzerhandbuch](https://support.ram.m2m.telekom.com/apps/HelpAndService/files/User_Manual_DE.pdf) und weitere Dokumente finden Sie auf unserer [Help & Service Desk](https://support.ram.m2m.telekom.com/apps/HelpAndService/index_de.html) Seite.

Viel Spaß beim Ausprobieren!

#### KONTAKT

Persönlicher Kundenberater 0800 33 05400 https://iot.telekom.com/plattformen/cloud-der-dinge/

#### HERAUSGEBER

T-Systems International GmbH Hahnstr. 43d 60528 Frankfurt am Main, Deutschland